# **Poniższe zadanie rozwiążemy wykorzystując dodatek Solver w Excelu.**

**Zadanie 1.** *(K. Kukuła [red], "Badania operacyjne w przykładach i zadaniach", PWN, Warszawa 1996)*

Przedsiębiorstwo produkcyjne wytwarza dwa wyroby: I i II z surowca dostarczanego w postaci czterech rodzajów kształtek: A, B, C, D. Tablica zawiera liczby możliwych do uzyskania z jednej kształtki wyrobów oraz odpad w kg. Zaproponować strukturę zakupu kształtek potrzebnych do wytworzenia co najmniej 1000 szt. Wyrobu I oraz co najmniej 2000 szt. wyrobu II, minimalizując koszt odpadów (po odliczeniu sum uzyskanych ze sprzedaży odpadów na złom, koszt jednego kg odpadu wynosi 2,5 zł). Określić wartość minimalnego odpadu.

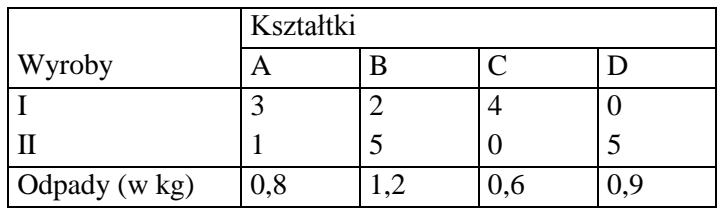

## **Polecenia:**

1. Sformułuj zadanie programowania liniowego dla powyższego zadania.

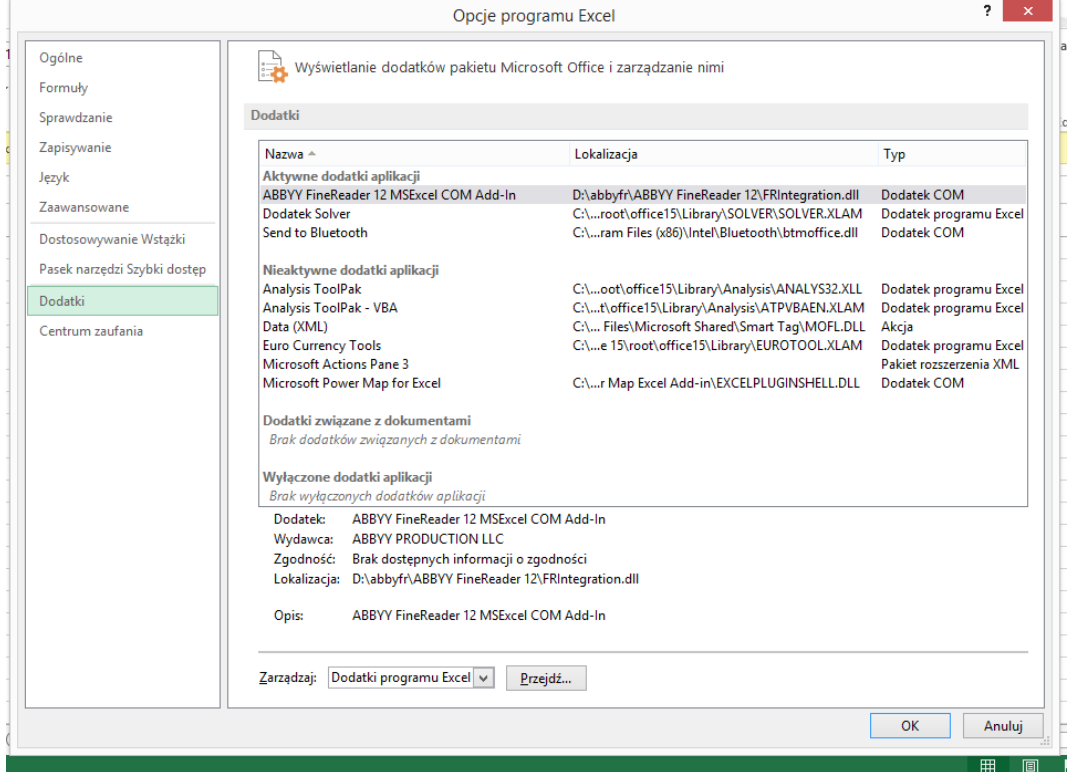

2. Uruchom Excel. Uruchom zakładkę Plik/Opcje. Sprawdź czy zainstalowany jest dodatek Solver (po dodaniu powinien się on pojawić w zakładce Dane).

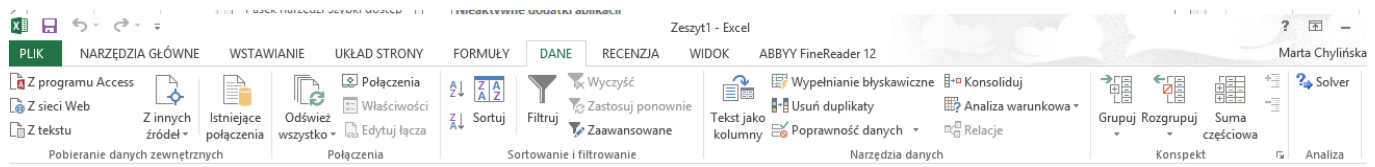

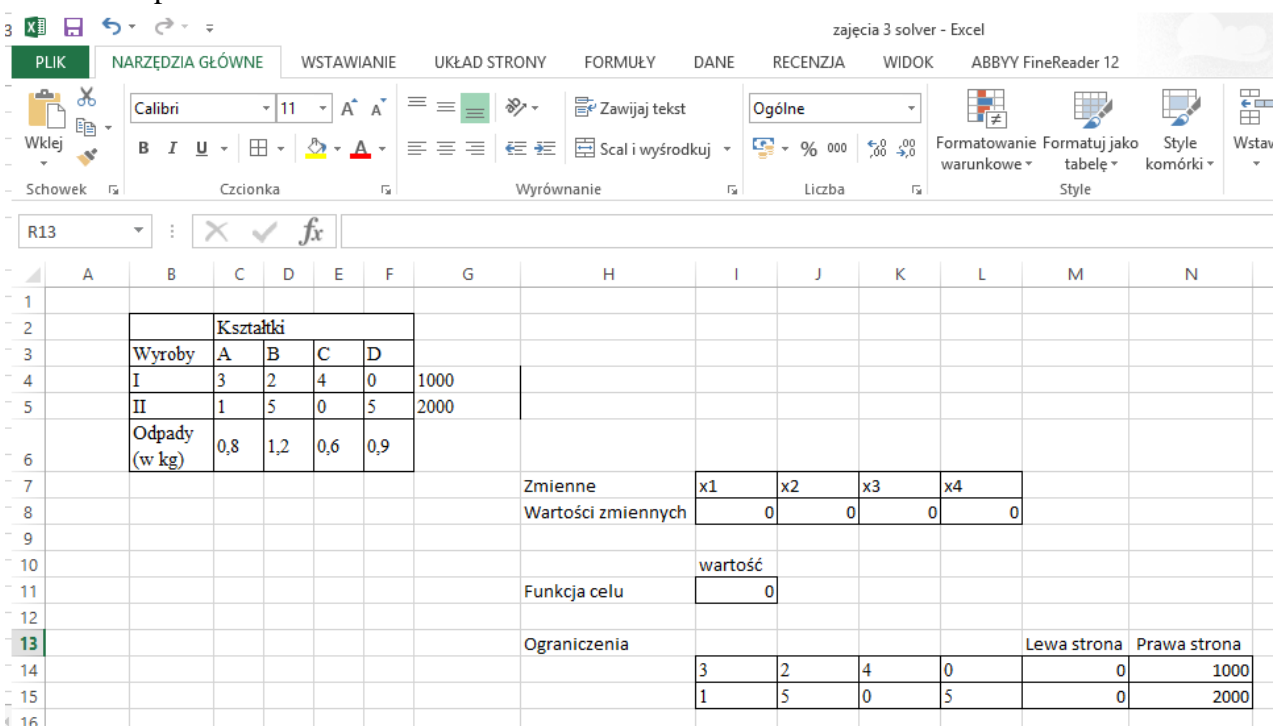

# 3. Zapisz warunki zadania w arkuszu.

W komórkach I11 oraz M14:15 wpisano formuły wyliczające odpowiednio wartość funkcji celu oraz lewe strony warunków ograniczających dla początkowych wartości zmiennych umieszczonych w wierszu 8.

4. Uruchom dodatek Solver.

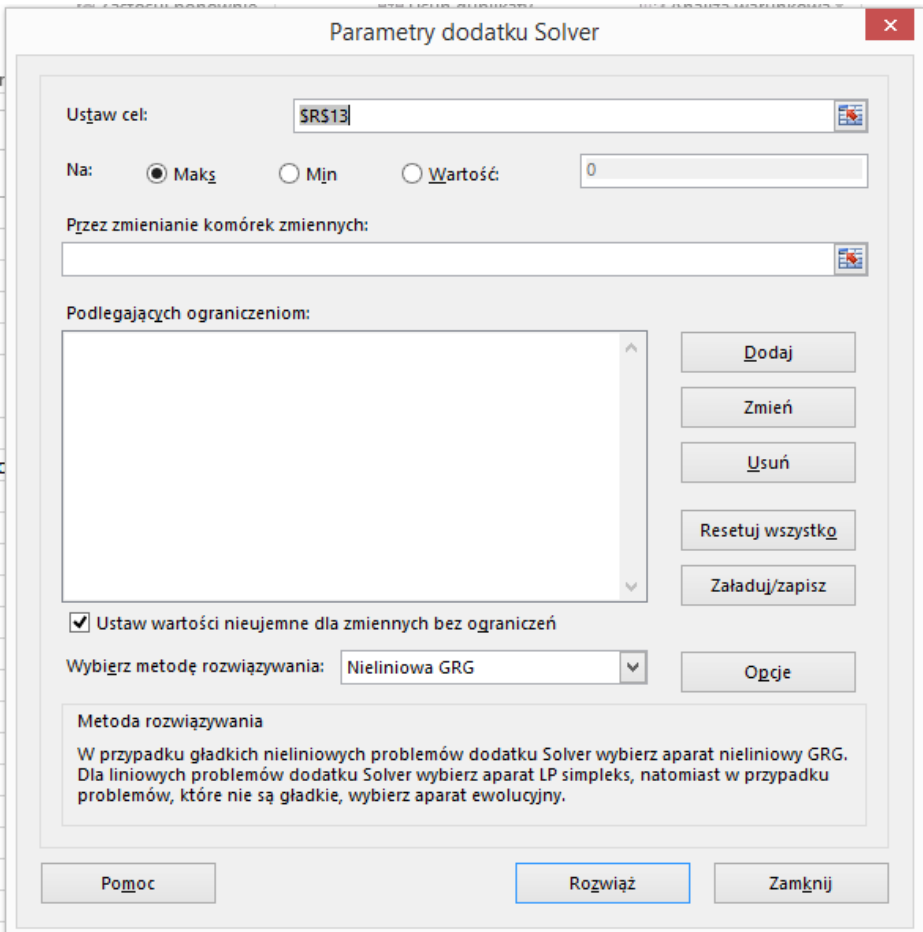

Ustaw cel – adres komórki z wartością funkcji celu.

Komórki zmieniane – wartości zmiennych decyzyjnych (ustalone na początkową wartość, u nas 0)

Ograniczenia – warunki ograniczające.

Metoda rozwiązań – w naszym przypadku LP Simpleks.

# 5. Wprowadź parametry zadania do powyższego okna.

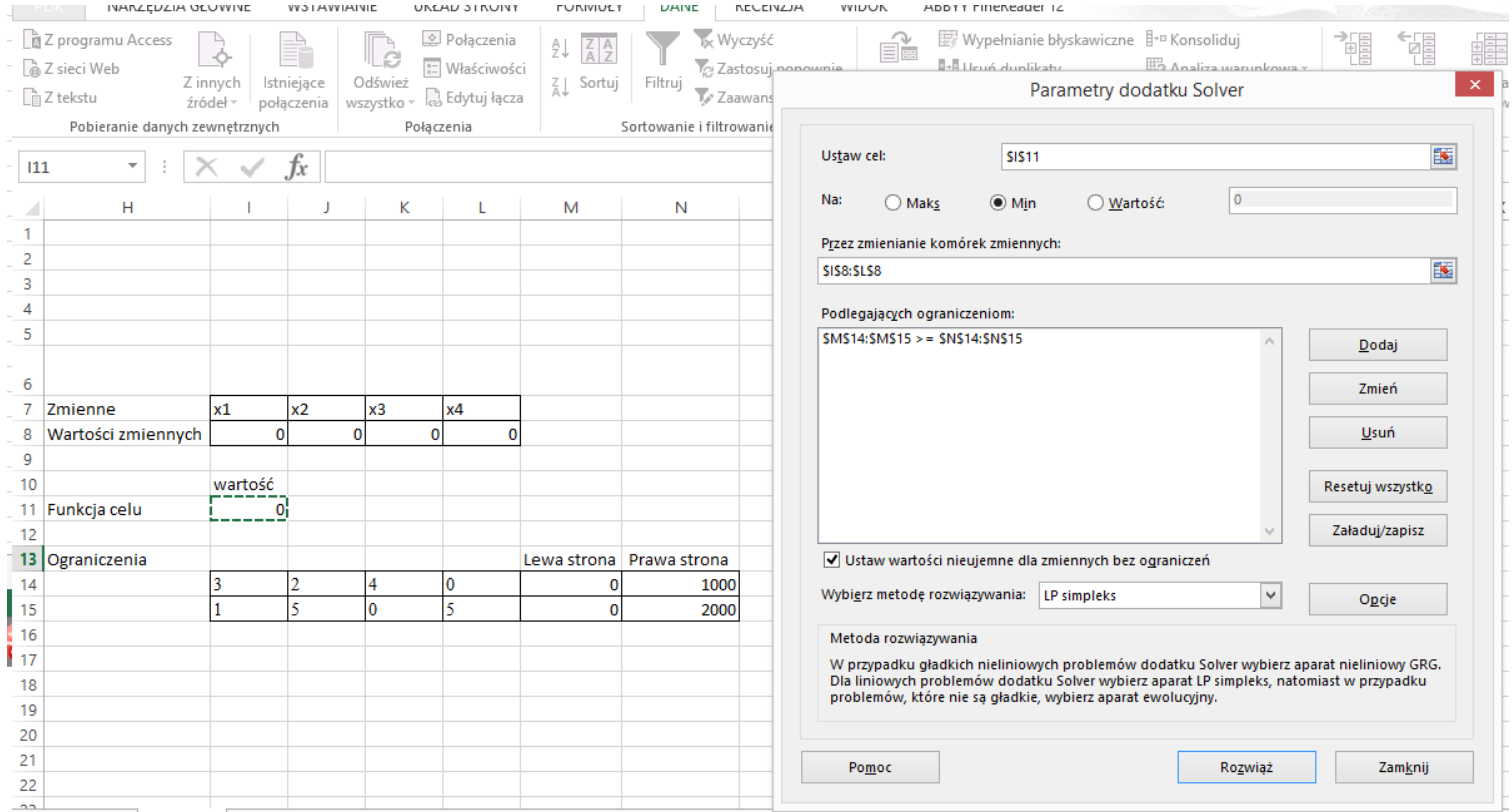

6. Po wpisaniu warunków zadania kliknij Rozwiąż ©, a następnie OK po zaznaczeniu odpowiednich raportów wyników. W efekcie zostaną dodane arkusze: Raport wyników, Raport wrażliwości i Raport granic.

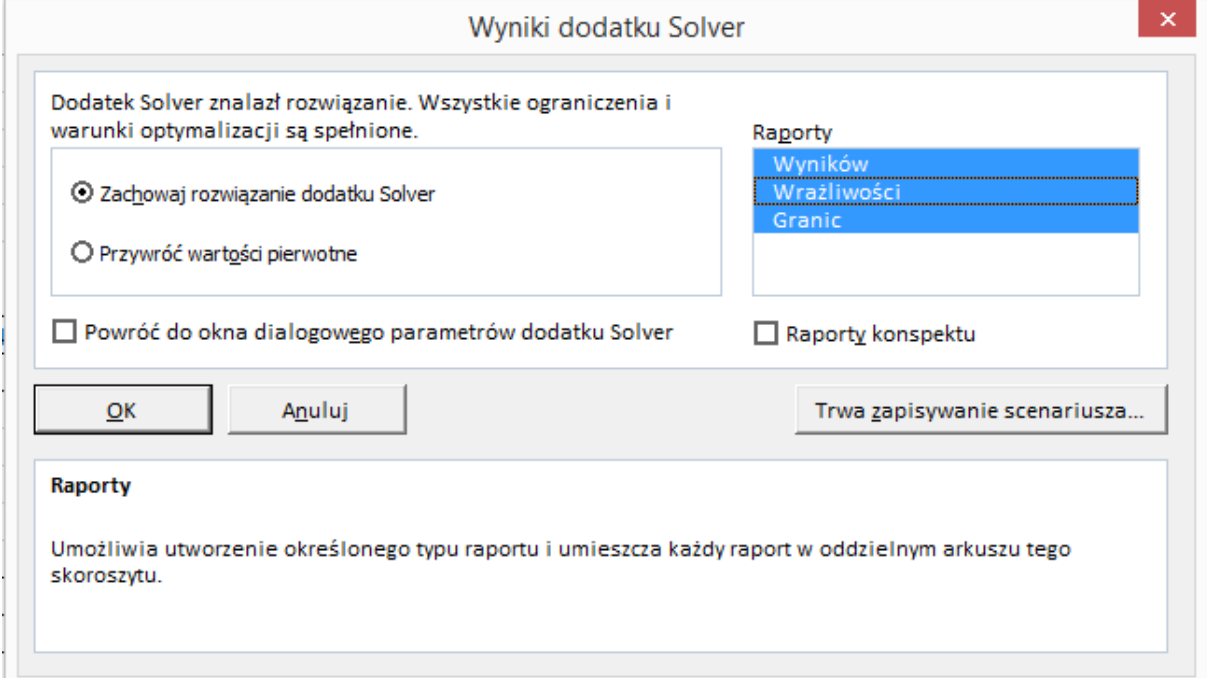

# 7. Raport wyników:

**Microsoft Excel 15.0 Raport wyników**

**Arkusz: [zajęcia 3 solver.xlsx]Arkusz1**

**Raport utworzony: 2015-10-27 13:41:51**

**Wynik: Dodatek Solver znalazł rozwiązanie. Wszystkie ograniczenia i warunki optymalizacji są spełnione.**

**Aparat dodatku Solver**

Aparat: LP simpleks

Czas rozwiązania: 0,109 sek. Liczba iteracji: 3 Podproblemy: 0

### **Opcje dodatku Solver**

Maksymalny czas Nieograniczone, Iteracje Nieograniczone, Precision 0,000001, Użyj skalowania automatycznego

Maksymalna liczba podproblemów Nieograniczone, Maksymalna liczba rozwiązań całkowitoliczbowych Nieograniczone, Tolerancja całkowitoliczbowa 15

Komórka celu (Min)

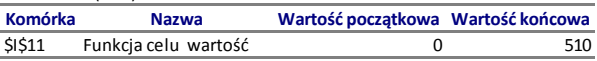

#### Komórki zmiennych

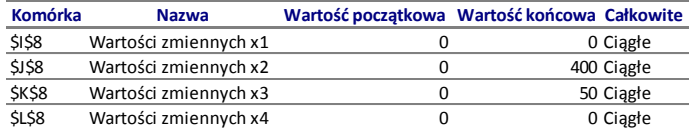

#### Ograniczenia

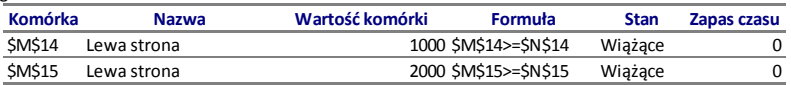

## 8. Raport wrażliwości:

**Microsoft Excel 15.0 Raport wrażliwości Arkusz: [zajęcia 3 solver.xlsx]Arkusz1 Raport utworzony: 2015-10-27 13:41:51**

Komórki zmiennych

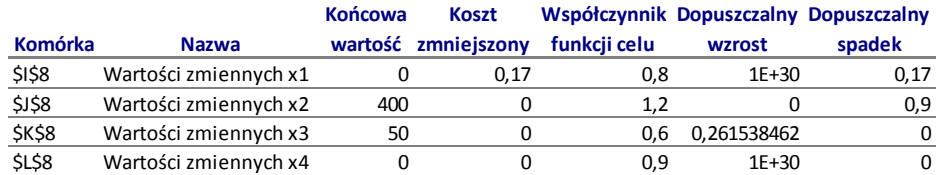

#### Ograniczenia

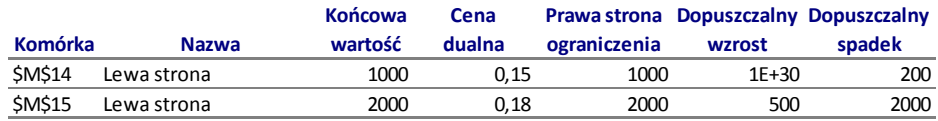

## 9. Raport granic:

**Microsoft Excel 15.0 Raport granic Arkusz: [zajęcia 3 solver.xlsx]Arkusz1 Raport utworzony: 2015-10-27 13:41:51**

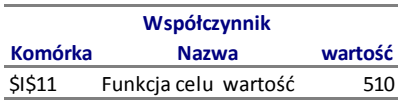

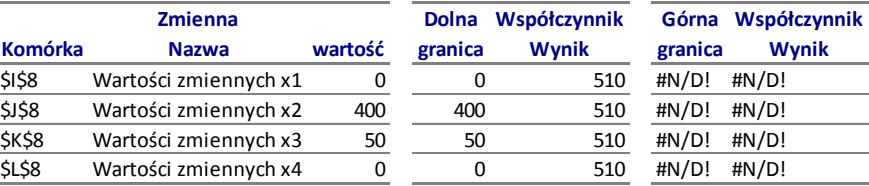